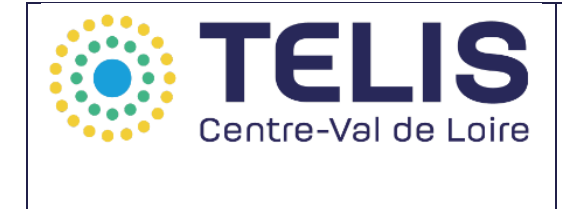

# **Sommaire**

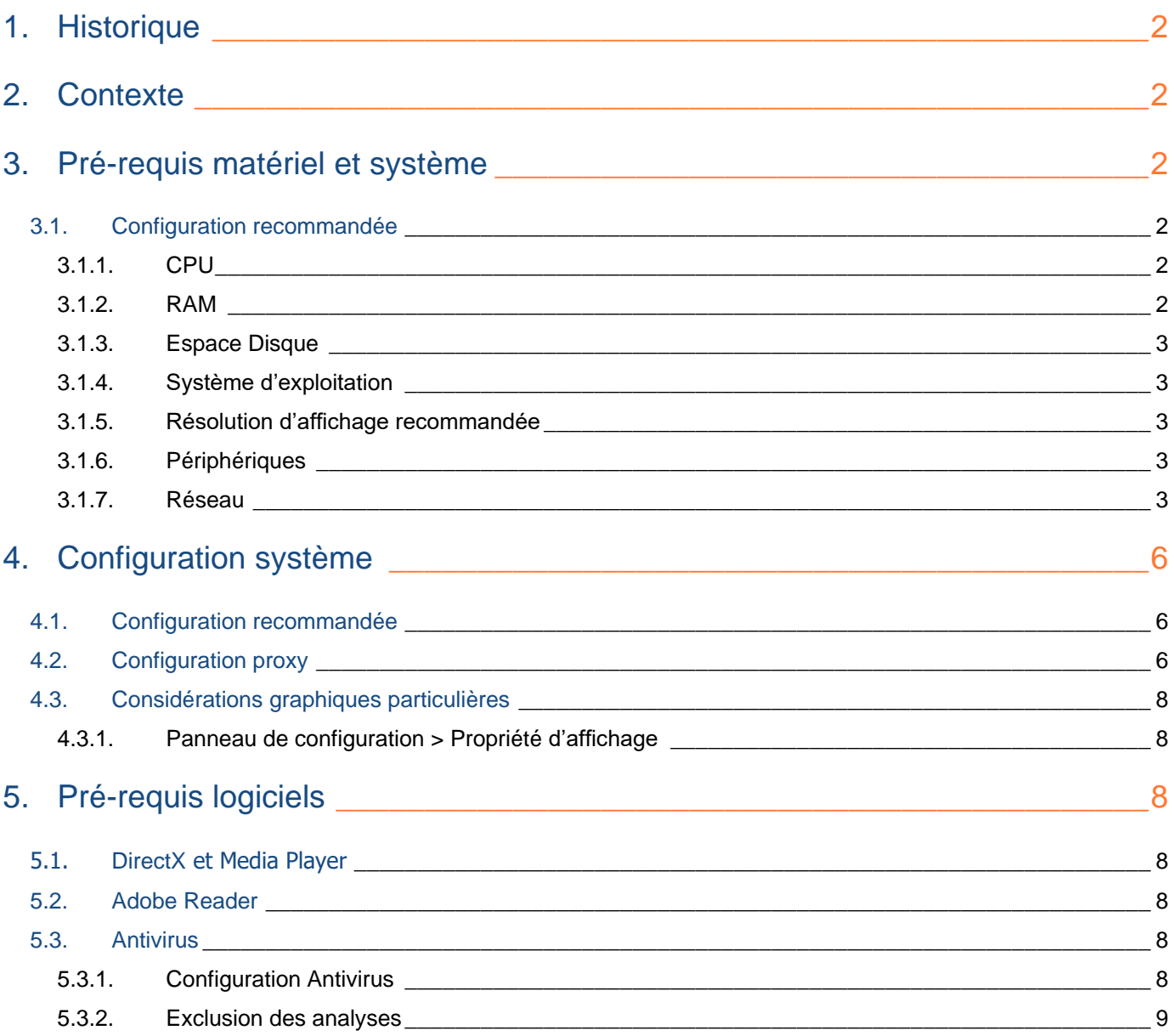

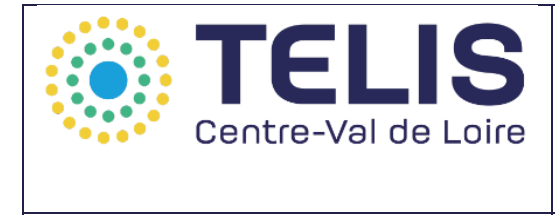

# **1. Historique**

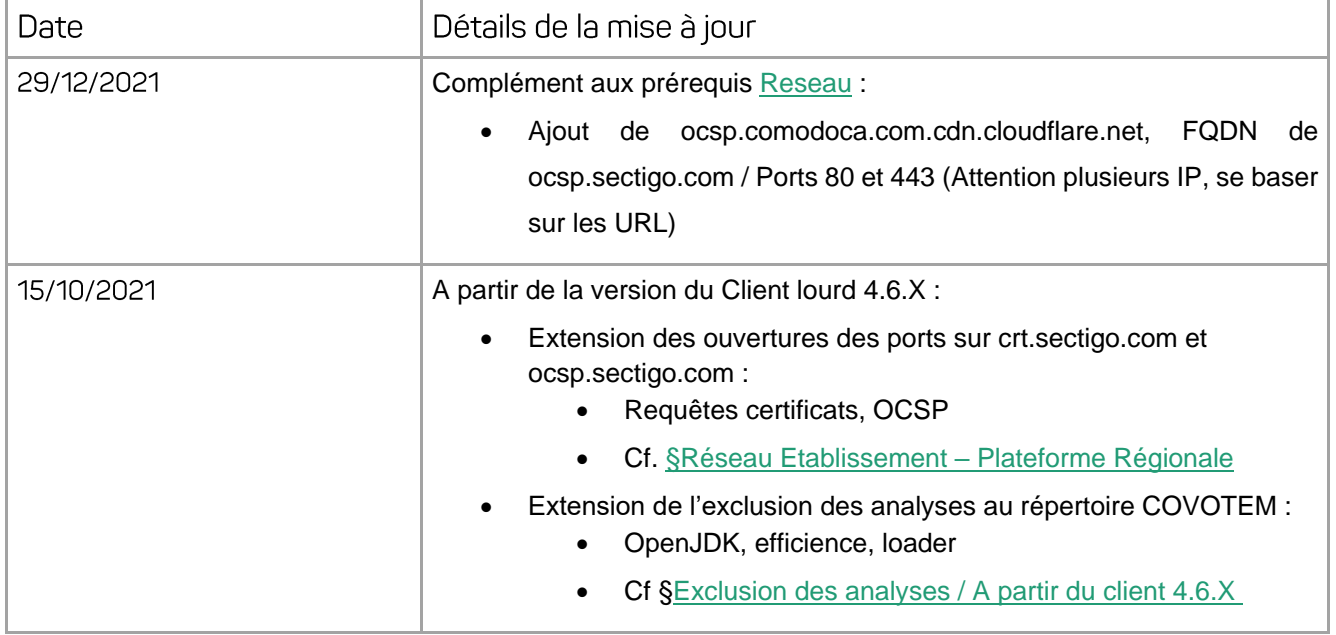

# **2. Contexte**

L'objectif de ce document est de définir les prérequis techniques nécessaires à la bonne exécution de l'application de Covotem sur les postes de travail.

*Ces pré-requis sont applicables à partir de la version 4.6.x de Covotem Autonome.*

# **3. Pré-requis matériel et système**

# *3.1. Configuration recommandée*

### *3.1.1. CPU*

Un processeur d'une vitesse d'horloge de 2.3 Ghz

*3.1.2. RAM*

• 8 Go recommandés (dont 2 Go dédiés à Covotem)

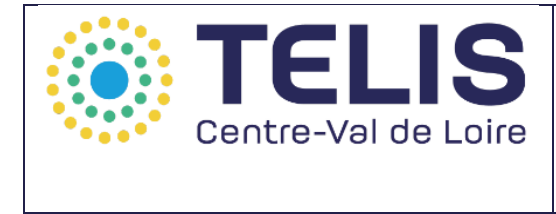

## Diffusion: 29/12/2021

#### *3.1.3. Espace Disque*

• 1 Go minimum d'espace disque libre sur le disque système. Le volume dépend de l'utilisation du Covotem.

#### *3.1.4. Système d'exploitation*

- Windows 10 (hors Windows N)
- Mac OS X 10.12 à Mac OS X 10.14

Dual-boot déconseillé.

#### *3.1.5. Résolution d'affichage recommandée*

• 1280 x 1024 minimum

#### *3.1.6. Périphériques*

- Webcam (facultatif) doit supporter une des 3 résolutions suivantes : 640\*480, 320\*240 et 160\*120, sous peine de ne pas être reconnue dans Covotem™.
- Casque audio (facultatif)
- Si vous utilisez l'option DMP, votre poste doit être relié à une imprimante fonctionnelle afin de pouvoir remettre en main propre le « document des secrets du patient ».

### *3.1.7. Réseau*

- <span id="page-2-0"></span>• Vous devez disposer d'une ligne SDSL, dédiée ou avec de la qualité de service, assurant un débit de minimum 2 Mb/s pour les demandes synchrones et de 0,5 mb/s pour les demandes en asynchrones (hors cas d'urgence). Ces débits sont donnés à titre indicatif, par poste, et dépendent du nombre de téléconsultations simultanées pour un même établissement.
- L'antivirus et le firewall doivent être configurés pour ne pas bloquer les flux internet (HTTP, HTTPS) multimédia (H264, VP8, OPUS) et les flux DICOM, HL7 (ouverture des ports nécessaires)
- Composants DirectX et Media Player installés (version 9 minimum)

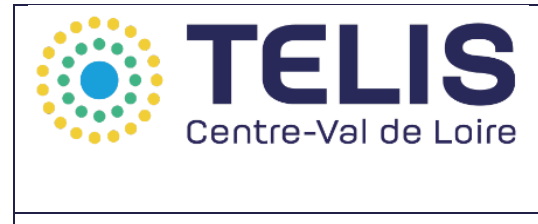

# Diffusion: 29/12/2021

### Le réseau sur lequel se trouve la machine doit autoriser :

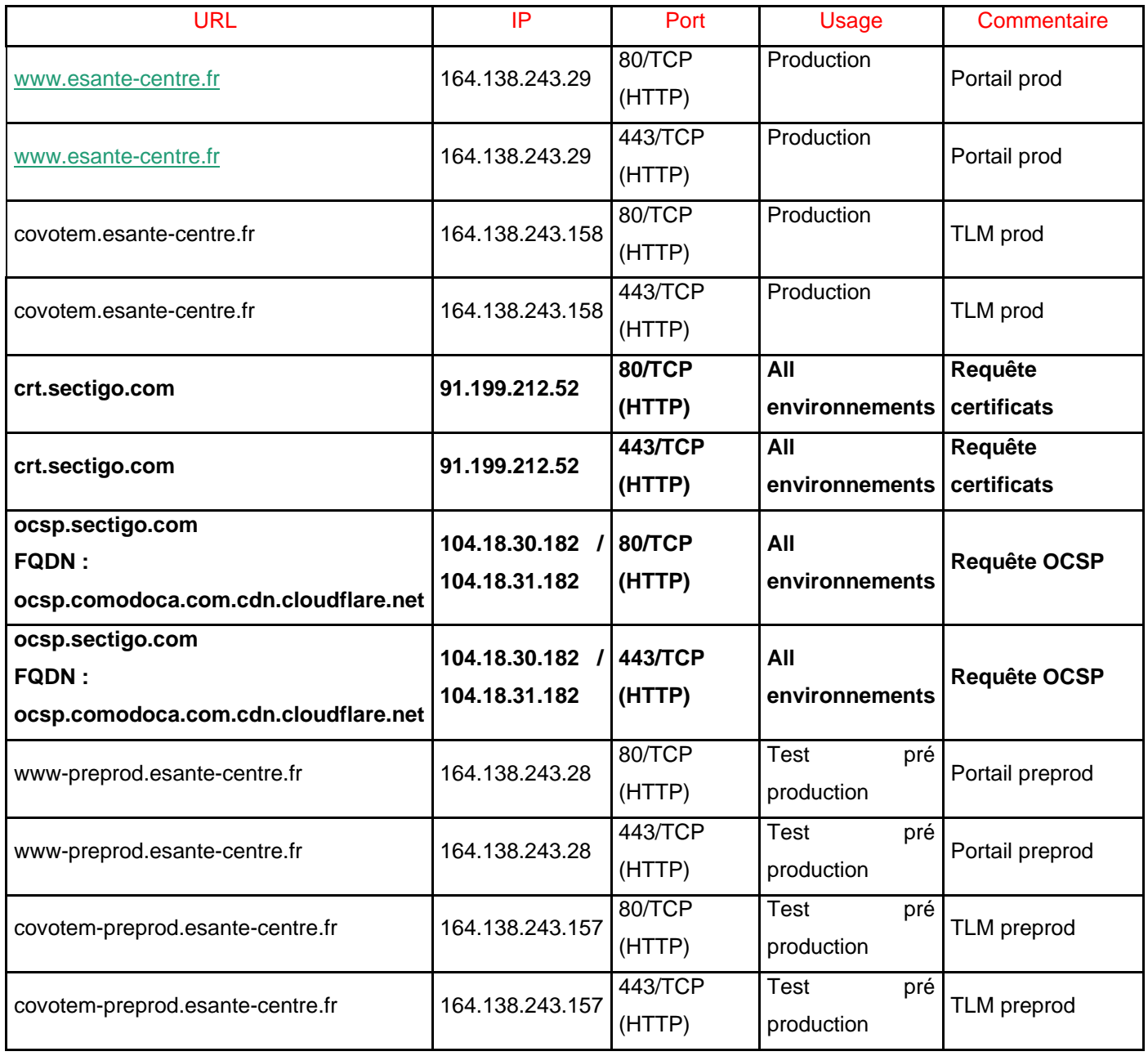

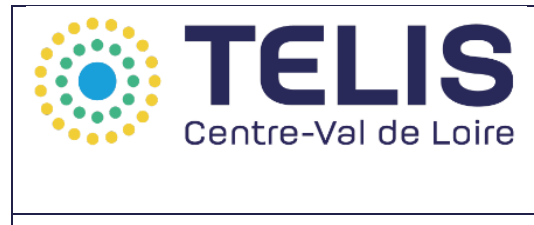

### Visio Navigateur:

- le protocole TCP/UDP SSL/SSH sur le port 443 vers visio-equinix2.covalia.fr
- les requêtes HTTPS port 443 sur https://signalement-equinix.covalia.fr/websync.ashx •
- QOS : La bande passante dédiée doit permettre 1Mbps symétrique par visio simultanée. •

### Récapitulatif:

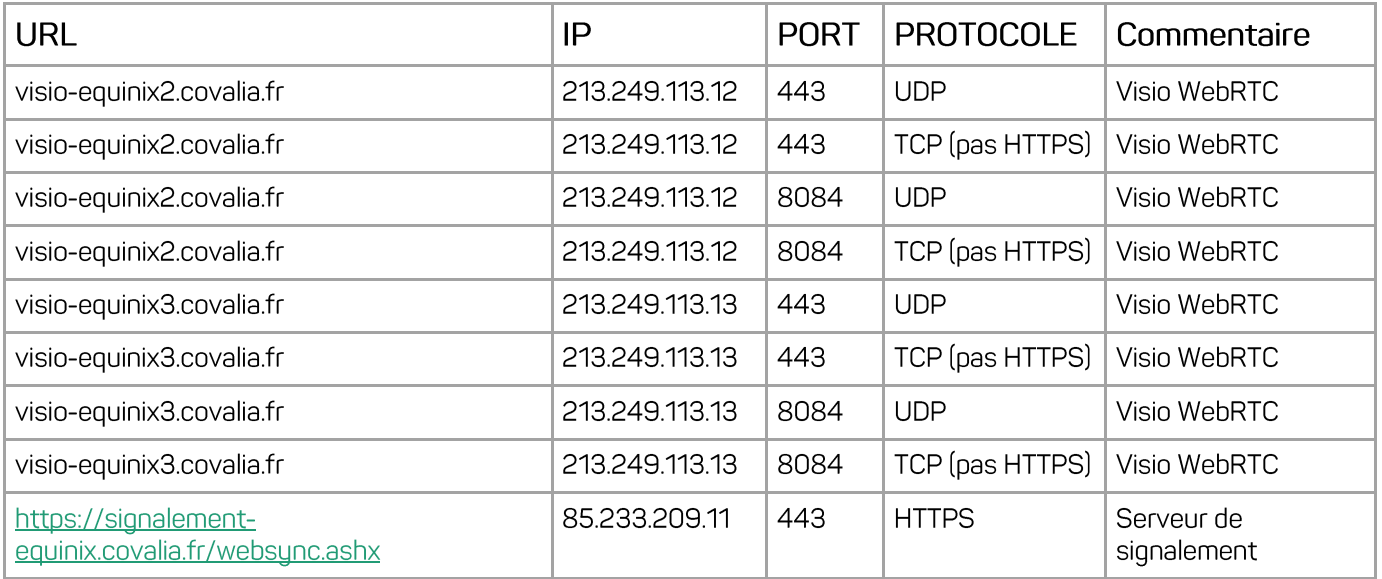

**Mettre en liste blanche** le mail d'envoi des informations de connexion et les invitations :

Autoriser les emails en provenance de : @esante-centre.fr •

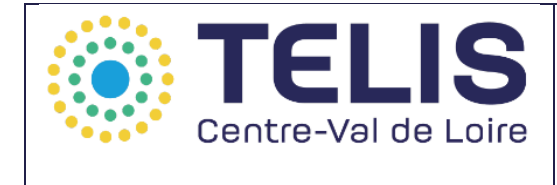

# **4. Configuration système**

# *4.1. Configuration recommandée*

### *L'application Covotem a été validée sous Windows 10.*

Ce système d'exploitation ne nécessite pas de modifications particulières pour exécuter correctement l'application.

Les mises à jour de Microsoft concernant le système d'exploitation doivent être installées.

La version N de windows 10 n'est pas validée, certains package multimédia n'étant pas installés. Une installation

des packages est nécessaire avant installation de Covotem.

Votre machine doit être réglée sur la bonne heure et à la bonne date. Votre machine doit être synchronisée avec

un serveur de temps (time.windows.com par exemple) lorsque cela est possible.

# *4.2. Configuration proxy*

Les paramètres de proxy doivent être renseignés dans la configuration de Windows et dans les paramètres de l'application (cf captures ci-dessous). Lors du lancement de Covotem™, la plateforme ira chercher les paramètres machines ou locaux pour établir sa connexion avec le serveur Covalia.

Le poste client doit également avoir accès aux autorités de certifications pour vérifier le certificat wildcard pour le domaine \*.esante-centre.fr pour démarrer (**requêtes OCSP**).

Si l'accès internet est gérer via un serveur proxy, celui-ci doit également autoriser les flux vers ces url.

Pour memo, listes des URL à autoriser (ports 80 et 443) :

[https://www.esante-centre.fr](https://www.esante-centre.fr/) [https://covotem.esante-centre.fr](https://covotem.esante-centre.fr/)

**[http://crt.sectigo.com](http://crt.sectigo.com/) [http://ocsp.sectigo.com](http://ocsp.sectigo.com/)**

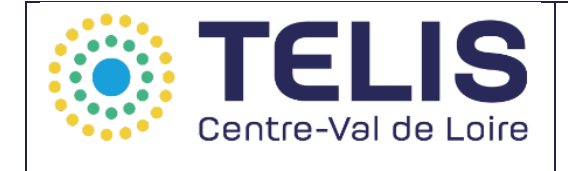

# PRÉREQUIS COVOTEM

 $V4.7$ 

Diffusion: 29/12/2021

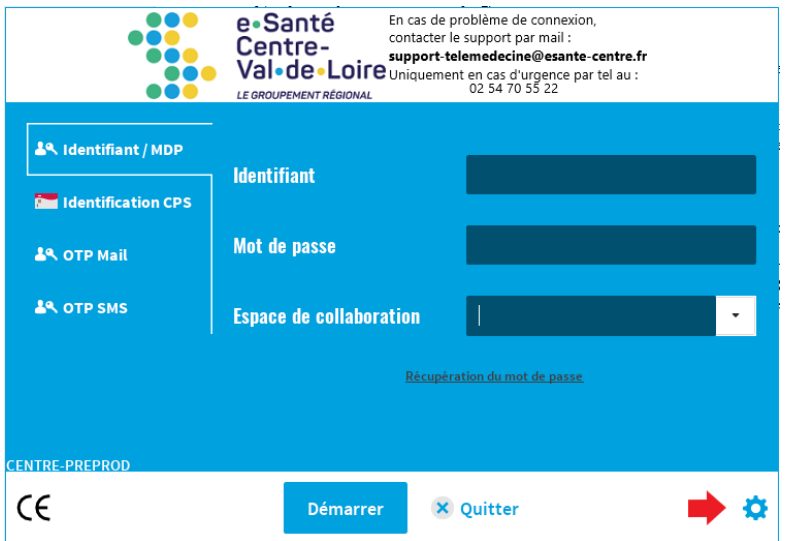

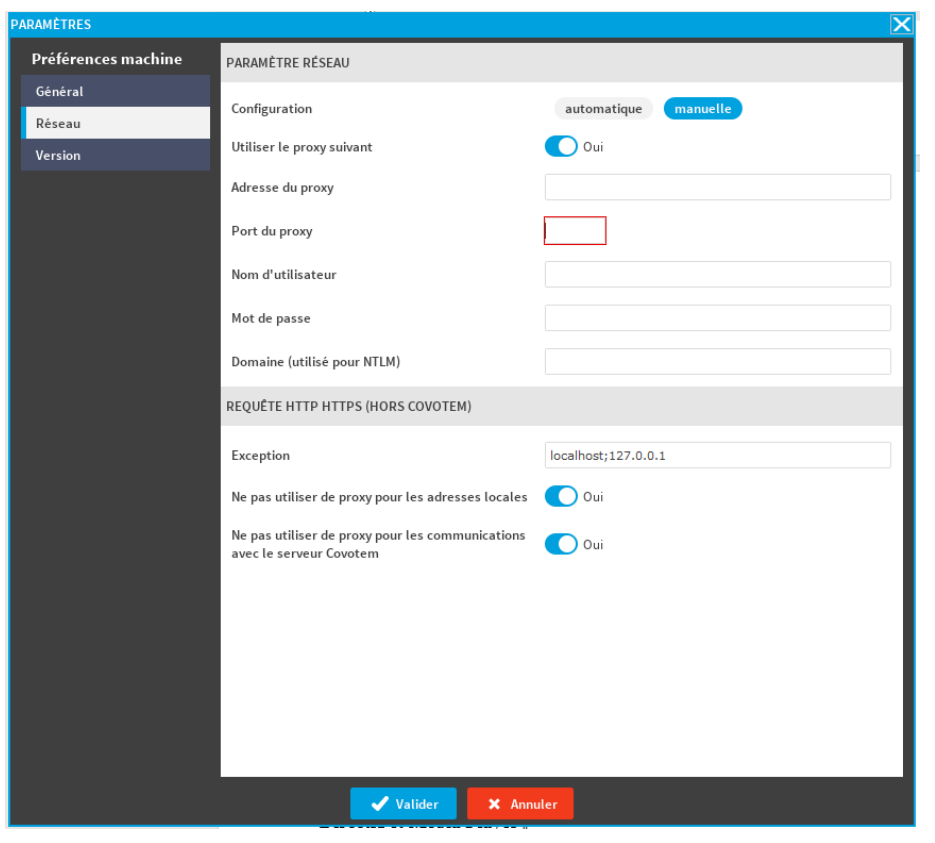

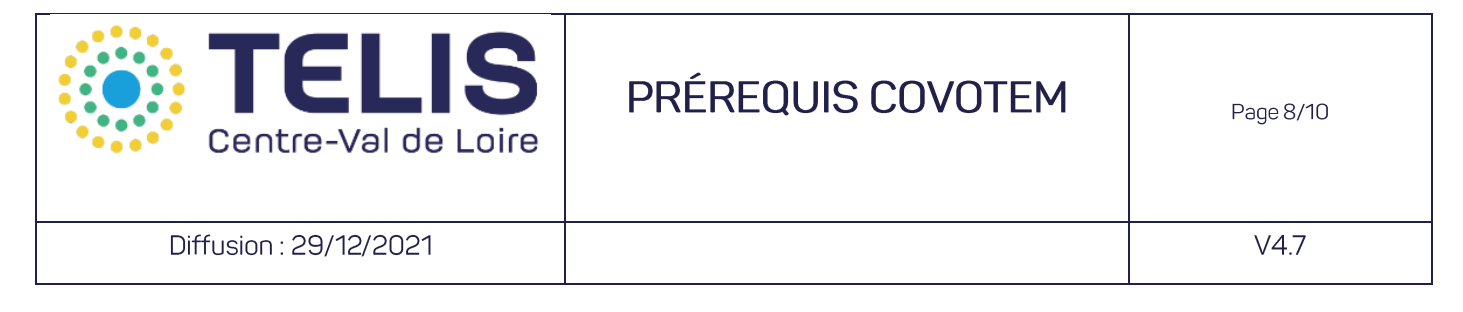

## *4.3. Considérations graphiques particulières*

*4.3.1. Panneau de configuration > Propriété d'affichage*

 $\Rightarrow$  Se positionner sur « 100% »

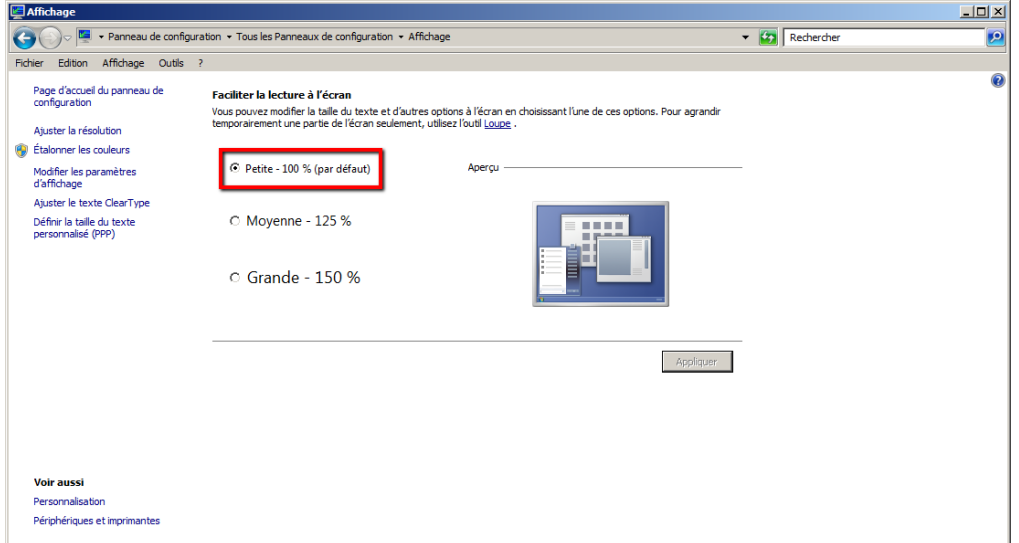

# **5. Pré-requis logiciels**

# **5.1.** *DirectX* **et Media Player**

Les composants DirectX et Media Player doivent être installés (version 9 minimum) sur le poste.

### *5.2. Adobe Reader*

Pour une expérience utilisateur optimale, il est recommandé, pour la lecture des documents PDFs, d'avoir Adobe reader.

*La version minimale qualifiée est 10.1.3.23* <http://get.adobe.com/fr/reader/>

### *5.3. Antivirus*

### *5.3.1. Configuration Antivirus*

Afin de ne pas ralentir l'exécution de l'application, il est recommandé de mettre en place des exclusions antivirale spécifiques :

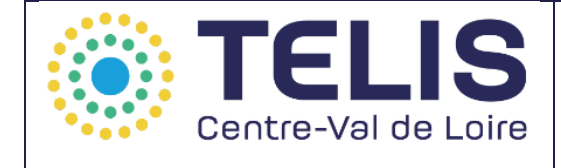

# PRÉREQUIS COVOTEM

**Les paramètres suivants sont à appliquer uniquement au niveau du scan en temps réel.** Nous vous conseillons d'appliquer la configuration spécifiée ci-dessous sur un système de test pour vous assurer qu'elle n'introduit pas de facteurs inattendus, ni qu'elle compromette la stabilité du système dans votre environnement spécifique. Maincare ne peut être tenu responsable des conséquences de ces modifications notamment en cas de baisse de performances ou de la stabilité de vos systèmes, d'attaques d'utilisateurs malintentionnés ou de logiciels nuisibles tels que des virus.

### *5.3.2. Exclusion des analyses*

<span id="page-8-0"></span>Si votre/vos logiciel(s) d'antivirus comporte une fonctionnalité de scan/vérification des protocoles suivants, il est indispensable de les exclure de votre configuration antivirus :

- Web (HTTP/HTTPS) sur les URL spécifiées
- Multimédia (H264, VP8, OPUS, G711)
- DICOM

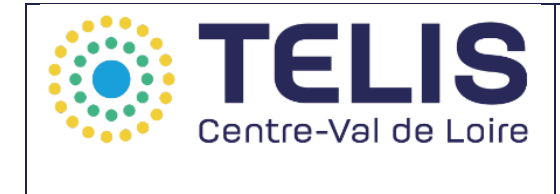

### **A partir du client 4.6.X** :

Et l'exclusion du répertoire d'installation de Covotem :

En particulier :

- les processus Java openJDK contenu dans
	- ..\Java\jre-o8u292\bin
- L'application efficience
	- ..\Data\applications\_externes\Efficience\efficience.exe
- Et l'exécutable
	- ..\Loader\loader.exe